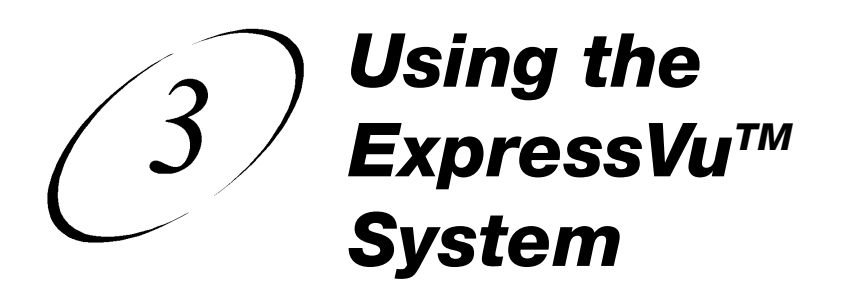

# **TURN ON SYSTEM**

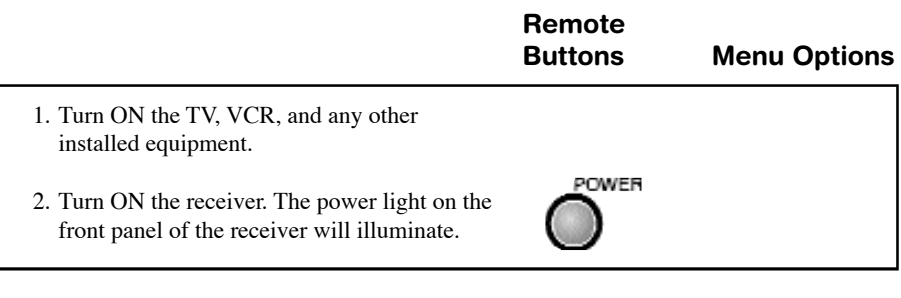

# **OPEN MAIN MENU**

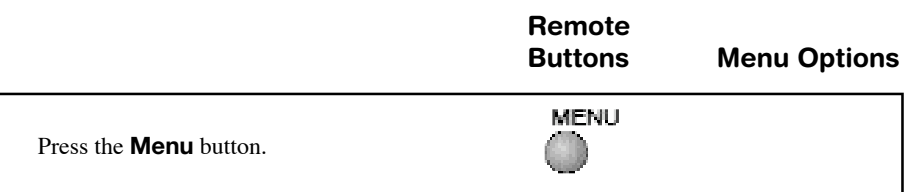

# **CANCEL A PROCEDURE**

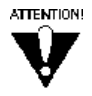

If you want to cancel a procedure, you must press the **Cancel** or **View** button before you perform the last step of the procedure (for example, by selecting the **OK** or Save option). See the specific procedure for more information. If Cancel or View does not exit from the current screen, you must finish the current procedure by selecting a menu option.

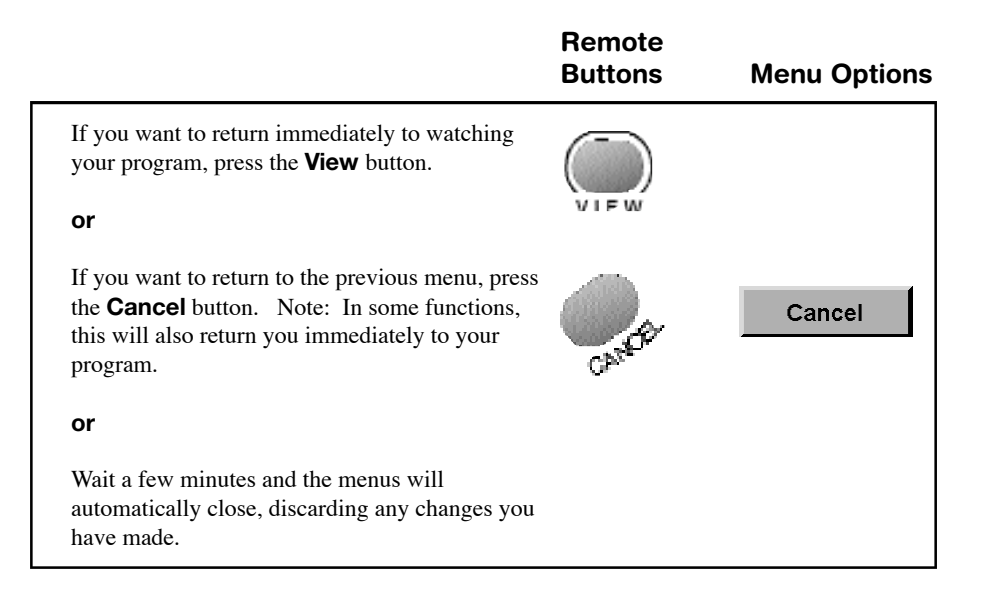

# *Using the ExpressVu™ System Change Channels*

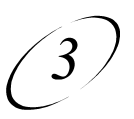

# **CHANGE CHANNELS**

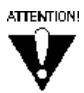

If the program you select using any of the following procedures is security locked, you must enter the system password to view the program.

## **CHANNEL UP OR DOWN**

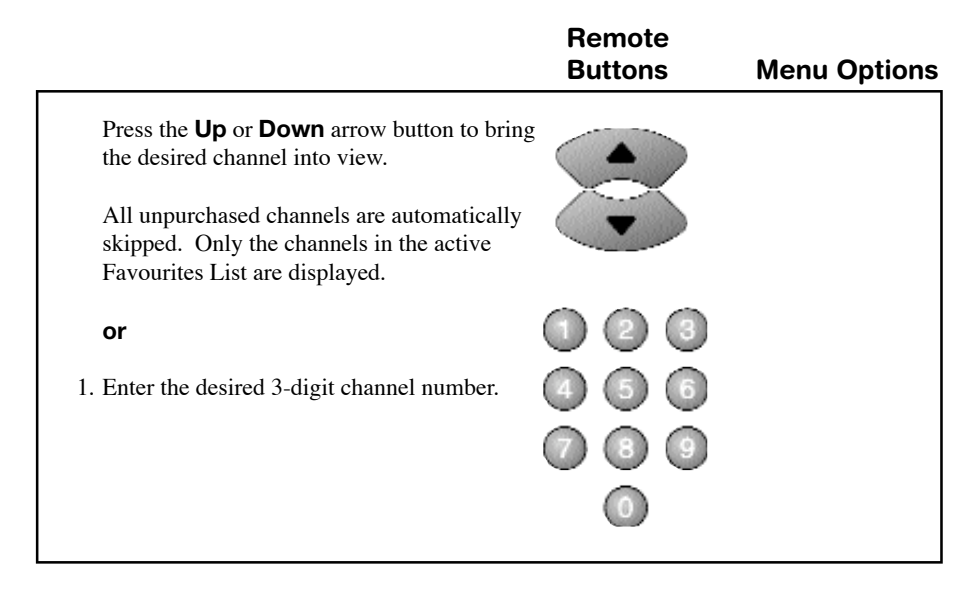

**or**

#### **BROWSE PROGRAM INFORMATION FOR OTHER CHANNELS**

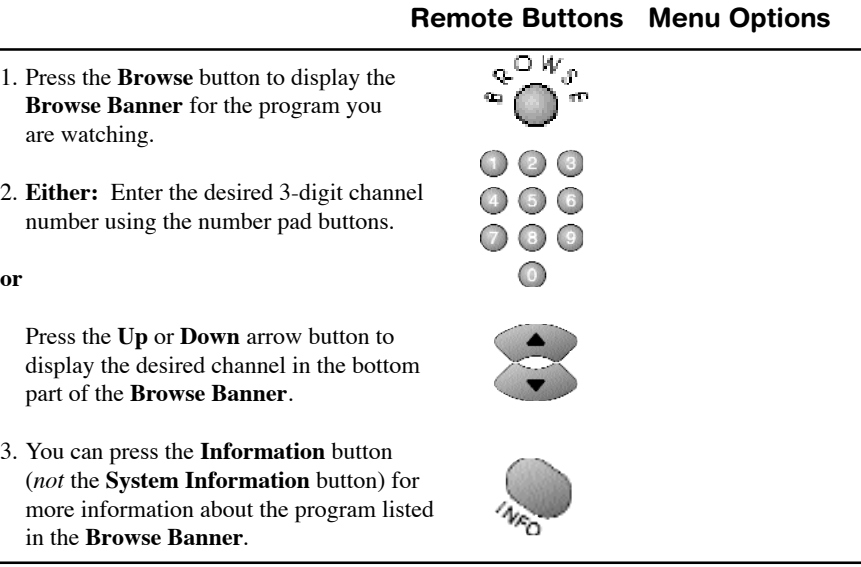

#### **SELECT PROGRAM USING PROGRAM GUIDE**

#### **OPEN PROGRAM GUIDE**

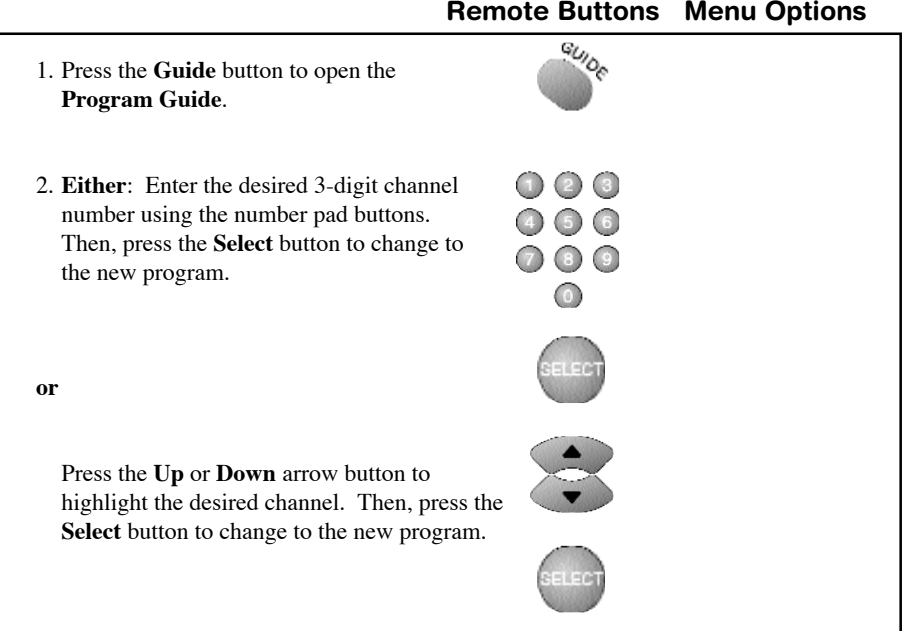

## *Using the ExpressVu™ System Change Channels*

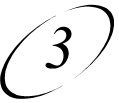

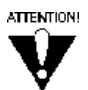

If you select a program that has not started yet, the receiver displays program information for the program but does *not* change to the channel on which the program is to be shown.

#### **SELECT PROGRAM IN PROGRAM GUIDE**

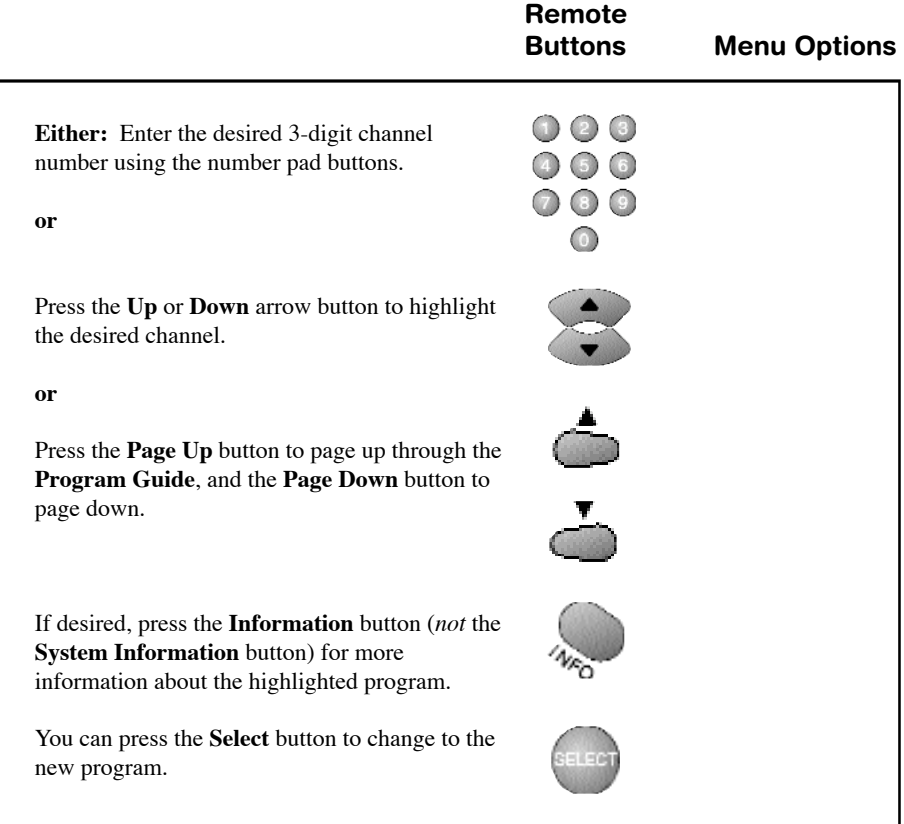

# **CHANGE LANGUAGES**

To change the menu and screens language from English to French or vice versa, do the following:

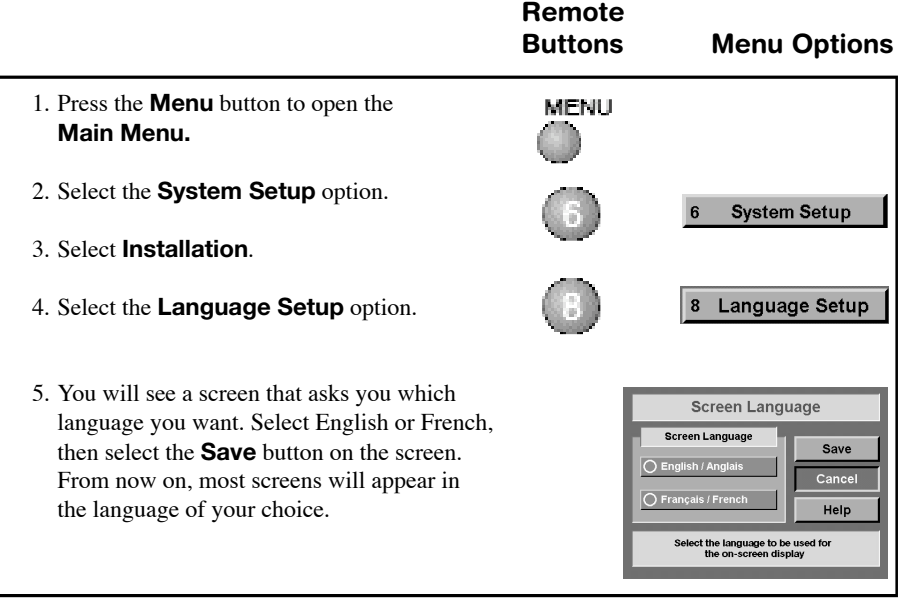

# *Using the ExpressVu™ System Read Electronic Mail*

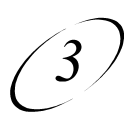

# **READ ELECTRONIC MAIL**

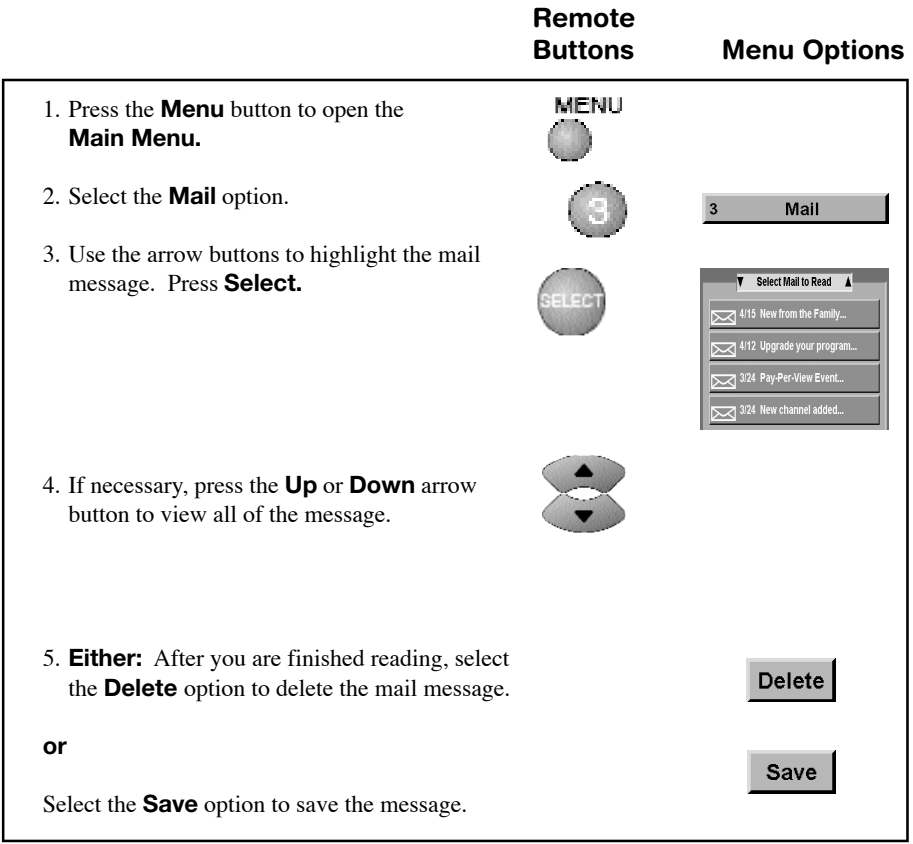

**ATTENTION!** 

Do not save a mail message unless it is an important message. The receiver memory can store only a limited number of messages. If it receives more messages than it can hold, the receiver will delete old messages, as necessary, to make room. If this happens, you may miss important information.

# **ORDER DISH-ON-DEMAND PPV PROGRAM**

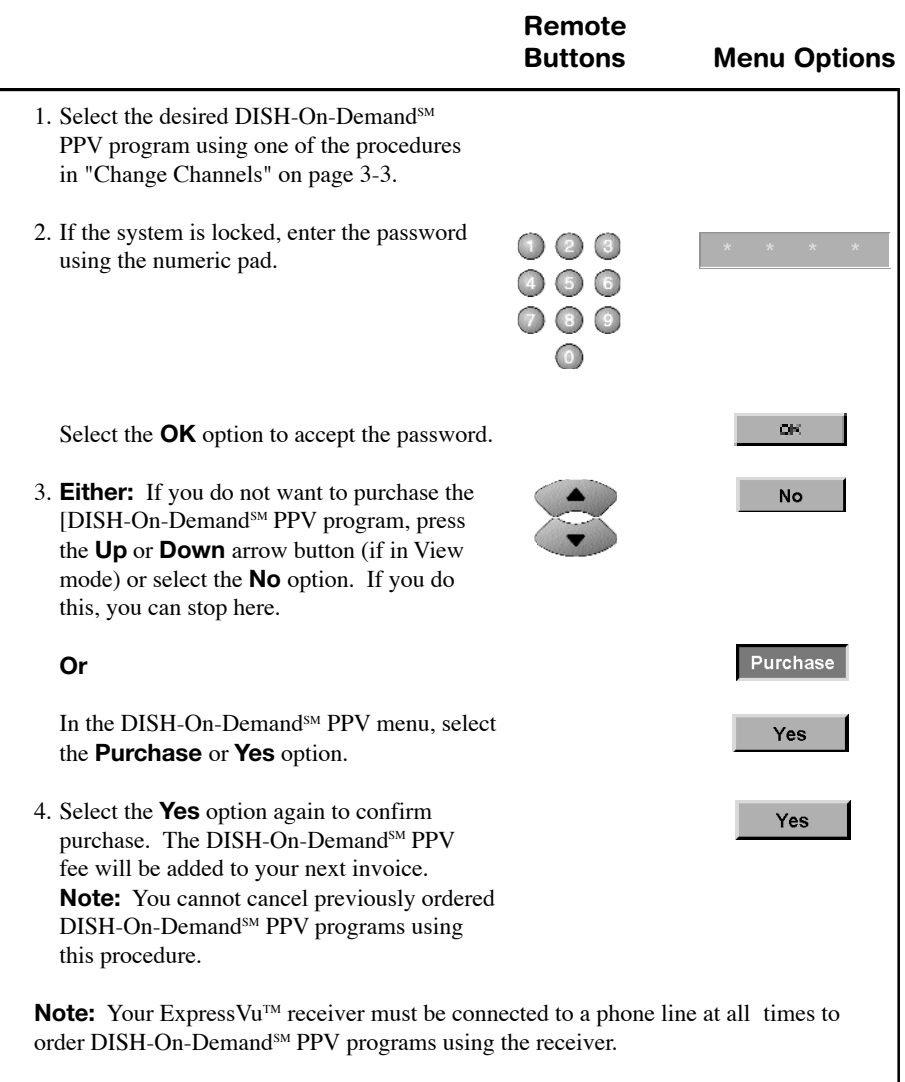

*Using the ExpressVu™ System Set and Use Security Locks*

# **SET AND USE SECURITY LOCKS**

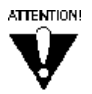

Your ExpressVu™ system must be locked for the receiver security locks to be in effect. This applies to all the locks discussed below.

#### **LOCK THE SYSTEM**

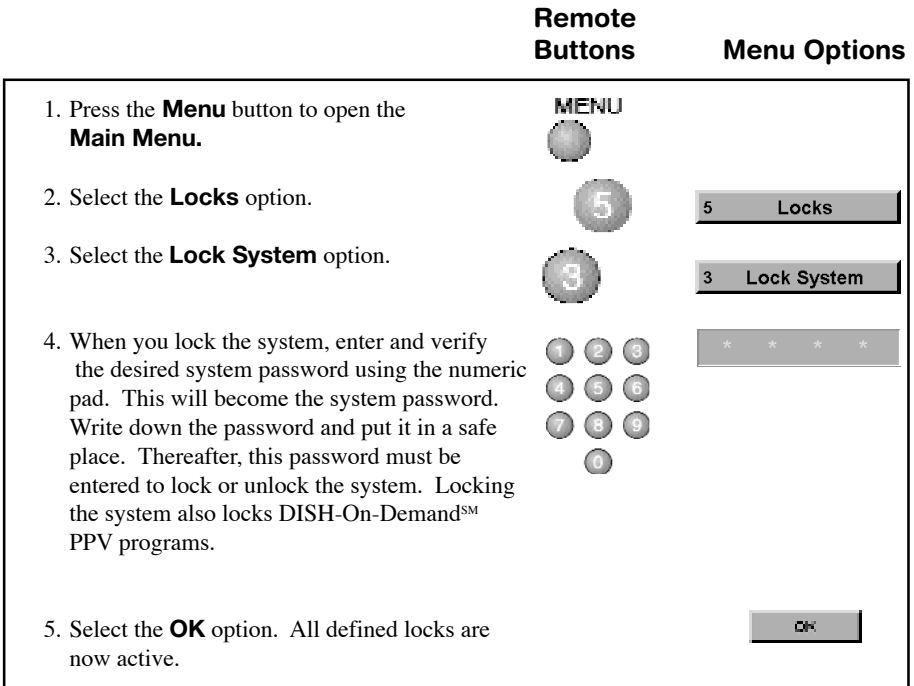

#### **VIEW A LOCKED PROGRAM**

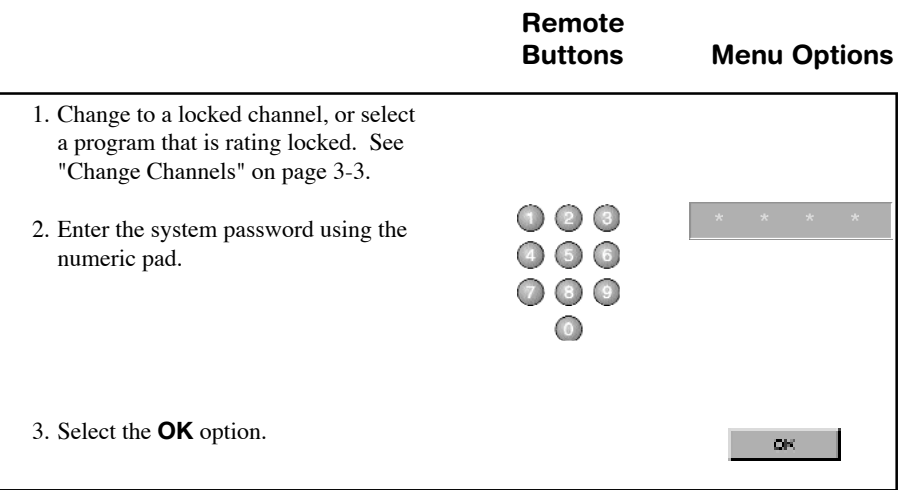

#### **UNLOCK THE SYSTEM**

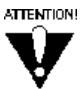

After you perform this procedure, all receiver security locks will be turned off until you lock the system again.

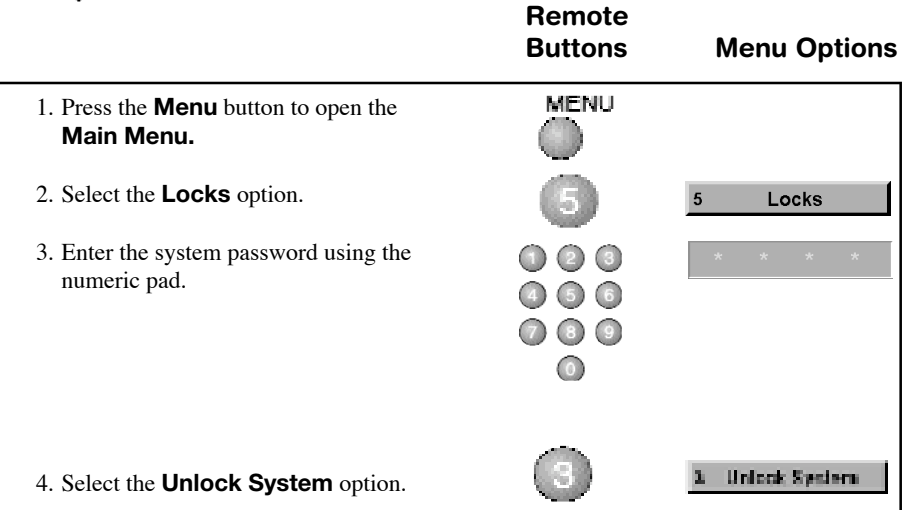

# *Using the ExpressVu™ System Set and Use Security Locks*

# $\mathfrak{B}_2$

## **SET LOCKS BY RATINGS CODES**

See "Glossary" on page A-17 for a definition of each of the ratings codes.

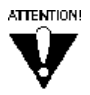

The rating and extended rating (content) codes that are used for security locks reflect the codes that were assigned to the programs by the original program providers. These codes are provided for your assistance, but you should be aware that the actual content of the programs may differ from the assigned codes.

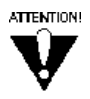

The ratings code locks feature is not available as of the printing of this manual. This capability will be activated when broadcasters begin transmitting rating guidelines as part of the electronic datastream.

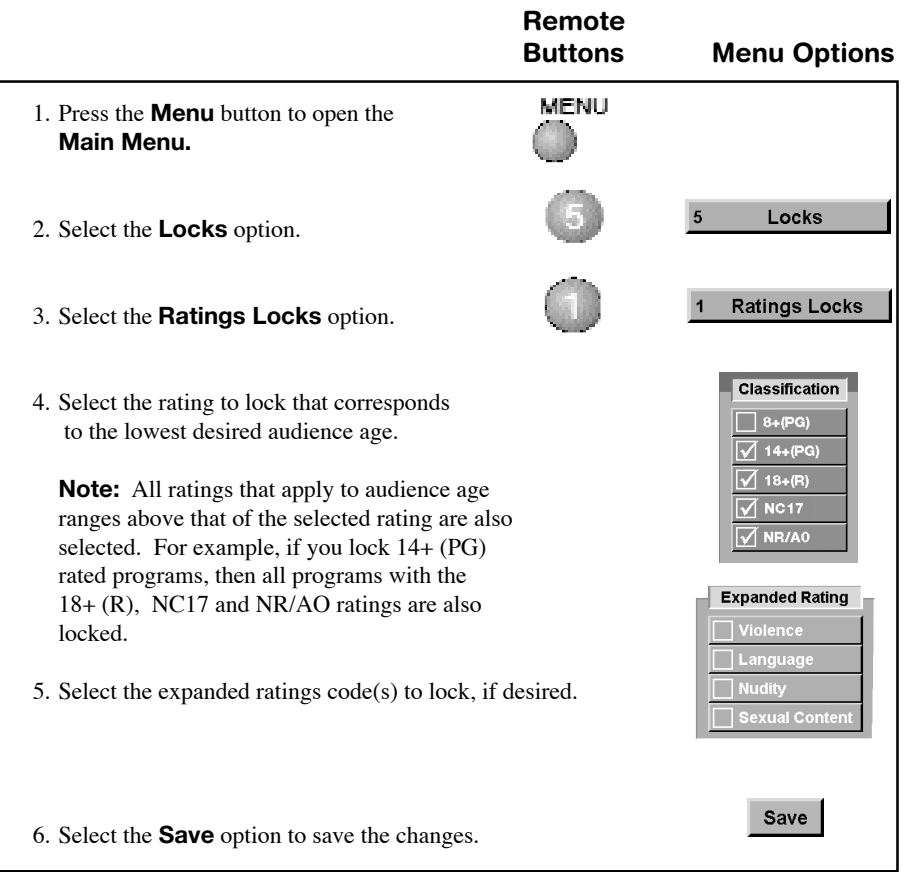

#### **SET LOCKS BY CHANNELS**

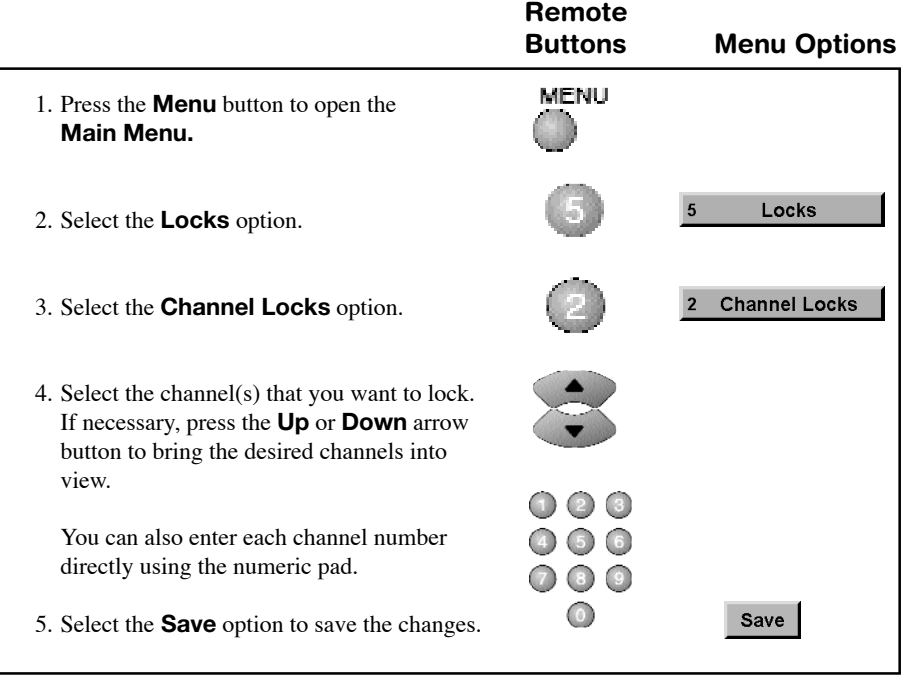

## **CHANGE RECEIVER PASSWORD**

You must be careful to remember your password. Without the correct password, you will not be able to unlock the system or access locked items. If you do forget your password, you must call the ExpressVu™ Customer Service Centre at 1-888-SKY-DISH. Upon proper authorization, they will unlock your system using the satellite signal.

## *Using the ExpressVu™ System Set and Use Security Locks*

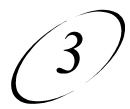

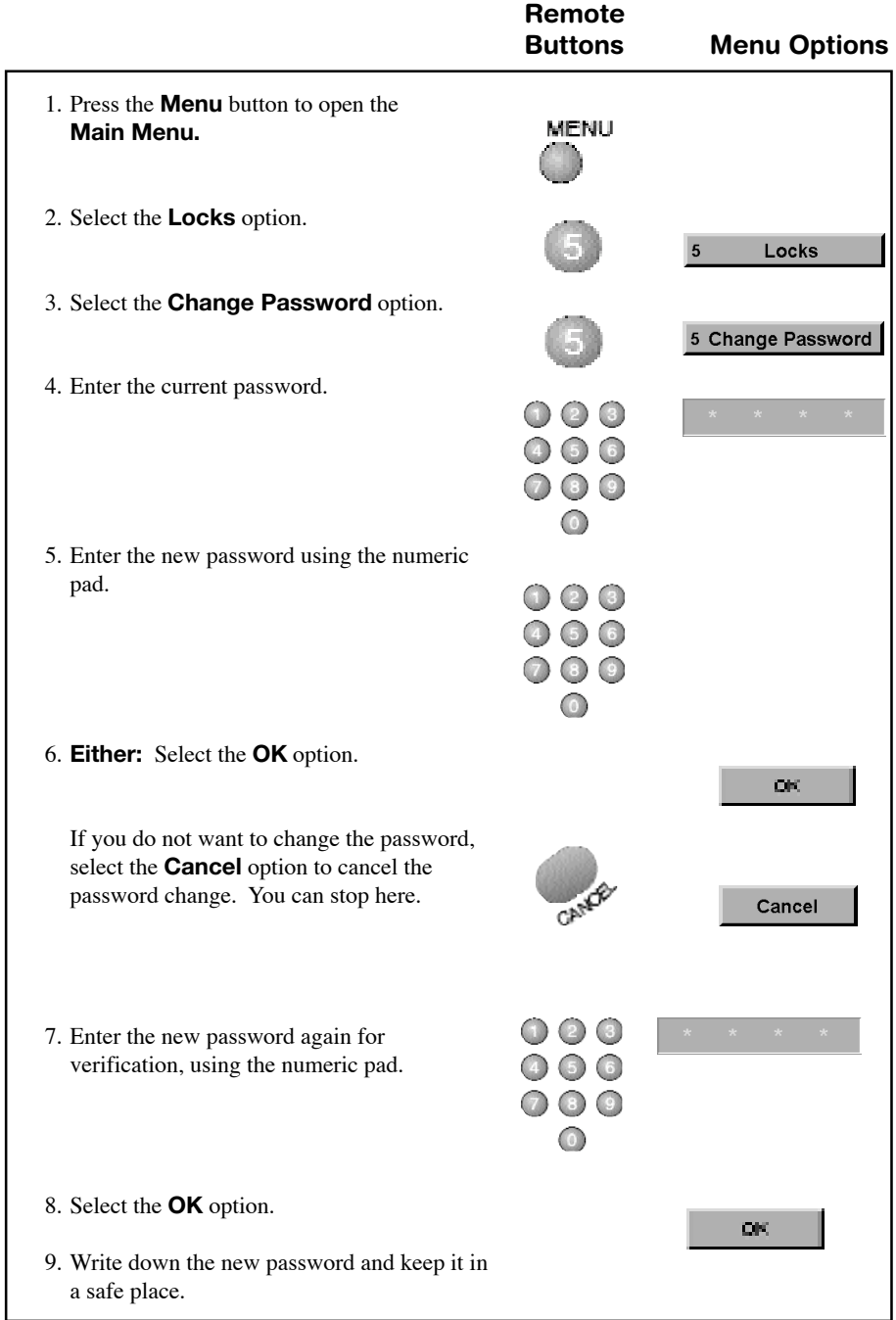

#### **DISCARDING ALL SETUP INFORMATION**

If you want to discard changes made to the ExpressVu™ system menus and reset the receiver to be the same as when it was shipped from the factory, perform the following steps:

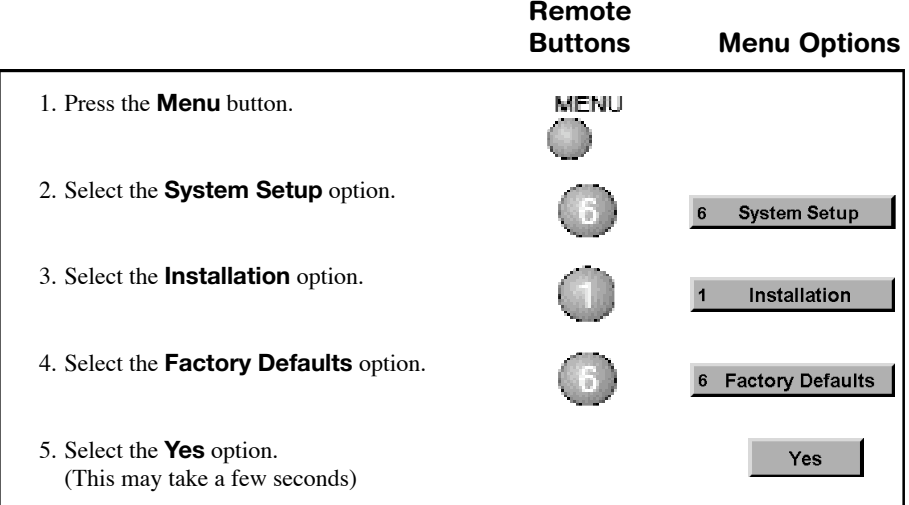

**Note:** If the system is locked, this does not discard any receiver security locks. If the system is not locked, this does discard these locks.

*Using the ExpressVu™ System Watching Video Tapes and Taping Programs*

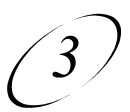

## **WATCHING VIDEO TAPES AND TAPING PROGRAMS**

## **WHAT YOU CAN AND CANNOT DO**

You can tape a program you are currently watching.

You cannot tape a program different from the one you are currently watching.

**Note:** Many TV programs and films are copyrighted. In certain circumstances, copyright law may apply to private, in-home videotaping of copyrighted materials.

## **TAPING A PROGRAM YOU ARE WATCHING**

As long as the VCR is connected to the system correctly, you can record programs by inserting a tape in the VCR and pressing the **Record** button. See *Wiring the System Together* on page A-13.

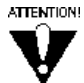

If you activate a system menu (including the **Program Guide**) while recording a program, the menu will also be recorded.

## **CONTROLLING SOUND VOLUME**

If you are recording a program using a VCR, and you change the sound volume using the receiver remote, the volume recorded will also change. For this reason, you may want to change how the volume is controlled.

If you are recording a program using a VCR, you may want to set up the receiver so that only the TV remote can control the sound volume. If you do this, then even if you change the volume with the TV remote, the volume recorded will not change. **Note:** When you are finished recording, make sure to change the receiver setup back so that the receiver remote can control the sound volume.

To change the way sound volume is controlled, do the procedure on page 3-16.

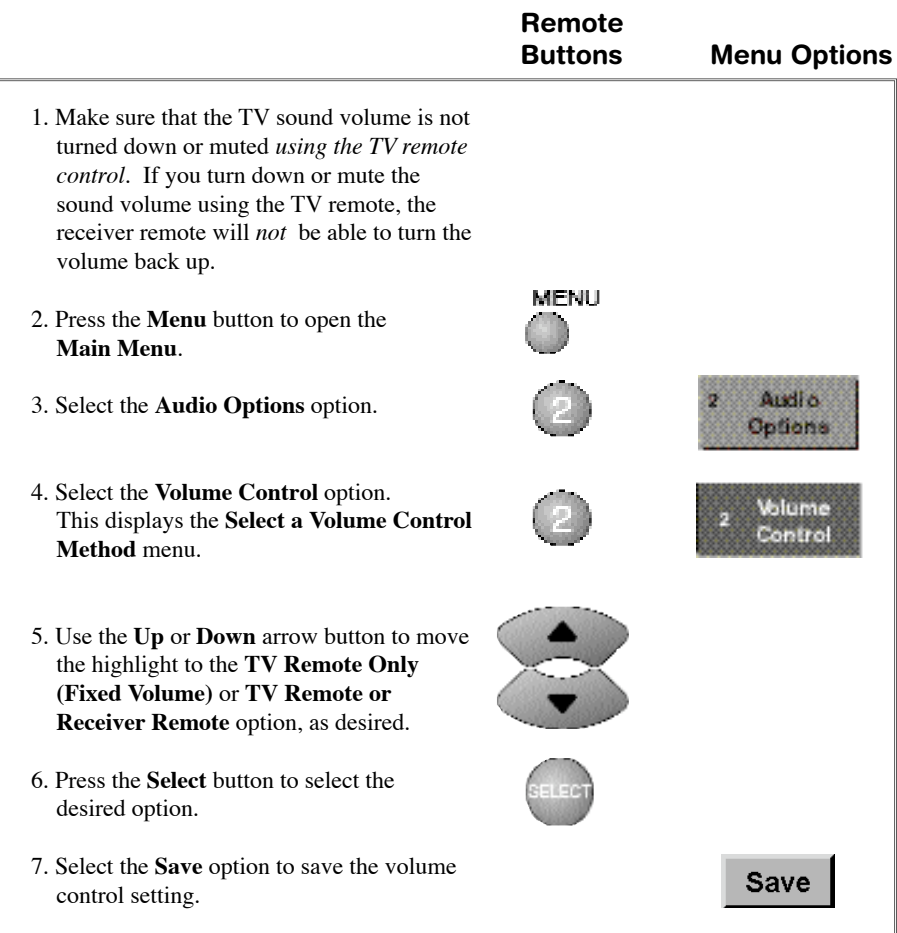